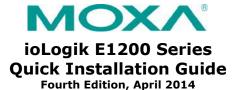

### Overview

The ioLogik E1200 series comes with 2 embedded Ethernet switch ports that can form a daisy-chain topology, which is the easiest way to add more Ethernet devices to a network or connect your ioLogiks in series. Moxa's free Active OPC Server offers active (or "push") communication that works between Moxa's ioLogik units and HMI/SCADA systems, providing instant I/O status reports by "Active Tags." The event-driven active tags result in an I/O response time that is faster than other OPC Server packages.

### **Model Selection:**

| ioLogik | DI | DO | DIO | Relay | ΑI | AO | RTD | TC |
|---------|----|----|-----|-------|----|----|-----|----|
| E1210   | 16 | -  | -   | -     | -  | -  | -   | -  |
| E1211   | -  | 16 | -   | -     | -  | -  | -   | -  |
| E1212   | 8  | -  | 8   | -     | -  | -  | -   | -  |
| E1213*  | 8  | 4  | 4   | -     | -  | -  | -   | -  |
| E1214   | 6  | -  | -   | 6     | -  | -  | -   | -  |
| E1240   | -  | -  | -   | -     | 8  | -  | -   | -  |
| E1241   | -  | -  | -   | -     | -  | 4  | -   | -  |
| E1242   | 4  | -  | 4   | -     | 4  | -  | -   | -  |
| E1260   | -  | -  | -   | -     | -  | -  | 6   | -  |
| E1262   | -  | -  | -   | -     | -  | -  | -   | 8  |

### Package Checklist

- 1 ioLogik E1200 series remote I/O product
- Documentation and software CD
- Quick installation guide (printed)

## Specifications

| Specifications       |                                            |  |  |
|----------------------|--------------------------------------------|--|--|
| System               |                                            |  |  |
| Ethernet:            | 2 x 10/100 Mbps switch ports, RJ45         |  |  |
| Protection:          | 1.5 KV magnetic isolation                  |  |  |
| Protocols:           | Modbus/TCP, TCP/IP, UDP, DHCP, Bootp, HTTP |  |  |
| Power Input:         | 24 VDC nominal, 12 to 36 VDC               |  |  |
| Wiring:              | I/O cable max. 14 AWG                      |  |  |
| Dimensions:          | 27.8 x 124 x 84 mm (1.09 x 4.88 x 3.31 in) |  |  |
| Weight:              | under 200 g                                |  |  |
| Operating            | Standard Models: -10 to 60°C (14 to        |  |  |
| Temperature:         | 140°F)                                     |  |  |
| Operating            | Wide Temperature Models: -40 to 75°C       |  |  |
| Temperature:         | (-40 to 167°F)                             |  |  |
| Storage Temperature: | -40 to 85°C (-40 to 185°F)                 |  |  |
| Ambient Relative     | 5 to 95% (non-condensing)                  |  |  |
| Humidity:            |                                            |  |  |

P/N: 1802012001013

| UL 508, CE, FCC Class A  5 years (excluding ioLogik E1214*) |  |  |
|-------------------------------------------------------------|--|--|
| des.<br>UL 508, CE, FCC Class A                             |  |  |
| UL 508, CE, FCC Class A                                     |  |  |
| , ,                                                         |  |  |
| 5 years (excluding ioLogik E1214*)                          |  |  |
| 5 years (excluding ioLogik E1214*)                          |  |  |
| - / · · · · · · · · · · · · · · · ·                         |  |  |
| See www.moxa.com/warranty                                   |  |  |
| lifetime of power relay, products that use                  |  |  |
| ered by a 2-year warranty.                                  |  |  |
|                                                             |  |  |
| NPN, PNP, and Dry contact                                   |  |  |
| DI or Event Counter                                         |  |  |
| On: short to GND                                            |  |  |
| Off: open                                                   |  |  |
| On: 10 to 30 VDC                                            |  |  |
| <ul> <li>Off: 0 to 3 VDC</li> </ul>                         |  |  |
| 3K VDC or 2K Vrms                                           |  |  |
| 250 Hz, power off storage                                   |  |  |
| , , , , , , , , , , , , , , , , , , ,                       |  |  |
| DO or Pulse Output                                          |  |  |
| 1 ms/500 Hz                                                 |  |  |
| ,                                                           |  |  |
| 45 VDC                                                      |  |  |
|                                                             |  |  |
| 2.6 A (4 channels @650 mA)                                  |  |  |
|                                                             |  |  |
| 175°C (typical), 150°C (min.)                               |  |  |
| 175 0 (t/pical)) 155 0 ()                                   |  |  |
| 200 mA per channel                                          |  |  |
| 3K VDC or 2K Vrms                                           |  |  |
| re)                                                         |  |  |
| DO or Pulse Output                                          |  |  |
| Source                                                      |  |  |
| 0.5A per channel                                            |  |  |
| For DIO channel:                                            |  |  |
| 15 to 30 VDC (ext power voltage)                            |  |  |
| For DO channel:                                             |  |  |
| 15 to 30 VDC (ext power voltage), 12 or 9                   |  |  |
| VDC configurable by jumper.                                 |  |  |
| 1 ms/500 Hz                                                 |  |  |
| 1 1113/ 300 112                                             |  |  |
| 41 VDC                                                      |  |  |
| 11 VDC                                                      |  |  |
| 6 A                                                         |  |  |
| 175°C (typical), 150°C (min.)                               |  |  |
| (IIIII.)                                                    |  |  |
| 1 F A par chappal                                           |  |  |
| 1.5 A per channel                                           |  |  |
| Farme A (N.O.) valous substitute. FA                        |  |  |
| Form A (N.O.) relay outputs, 5A                             |  |  |
|                                                             |  |  |
| 5 A @ 30 VDC, 5 A @ 250 VAC, 5 A @ 110 VAC                  |  |  |
|                                                             |  |  |
| VAC                                                         |  |  |
| VAC<br>2 A<br>5 A                                           |  |  |
| VAC<br>2 A<br>5 A<br>500 VAC                                |  |  |
| VAC<br>2 A<br>5 A                                           |  |  |
|                                                             |  |  |

| Expected Life:                | 100,000 times (typical)                    |  |  |
|-------------------------------|--------------------------------------------|--|--|
| Initial Contact               | 30 milli-ohms (max.)                       |  |  |
| Resistance:                   |                                            |  |  |
| Pulse Output:                 | 0.3 Hz at rated load                       |  |  |
| Analog Input                  |                                            |  |  |
| Type:                         | Differential input                         |  |  |
| Resolution:                   | 16 bits                                    |  |  |
| I/O Mode:                     | Voltage / Current                          |  |  |
| Input Range:                  | 0 to 10 VDC, 4 to 20 mA                    |  |  |
| Accuracy:                     | ±0.1% FSR @ 25°C                           |  |  |
|                               | ±0.3% FSR @ -10 and 60°C                   |  |  |
|                               | ±0.5% FSR @ -40 and 75°C                   |  |  |
| Sampling Rate (all channels): | 12 samples/sec                             |  |  |
| Input Impedance:              | 10M ohms (min.)                            |  |  |
| Built-in Resistor for         | 120 ohms                                   |  |  |
| Current Input:                |                                            |  |  |
| Analog Output                 |                                            |  |  |
| Resolution:                   | 12 bits                                    |  |  |
| Output Range:                 | 0 to 10 VDC, 4 to 20 mA                    |  |  |
| Voltage Output:               | 10 mA (max.)                               |  |  |
| Accuracy:                     | ±0.1% FSR @ 25°C                           |  |  |
|                               | ±0.3% FSR @ -40 and 75°C                   |  |  |
| Load Resistor:                | Internal register: 400 ohms                |  |  |
| Note: 24 V of external p      | ower is required when loading > 1000 ohms. |  |  |
| RTD                           |                                            |  |  |
| Input Type:                   | PT50, PT100, PT200, PT500, PT1000          |  |  |
| Resistance:                   | 1-310, 1-620, 1-1250, 1-2200 ohms          |  |  |
| Sampling Rate:                | 12 samples/sec (all channels)              |  |  |
| Resolution:                   | 16 bits                                    |  |  |
| Accuracy:                     | ±0.1% FSR @ 25°C                           |  |  |
|                               | ±0.3% FSR @ -40 and 75°C                   |  |  |
| Input Impedance:              | 625k ohms                                  |  |  |
| Thermocouple Input            |                                            |  |  |
| Sensor Type:                  | J, K, T, E, R, S, B, N                     |  |  |
| Millivolt Type:               | ±78.126 mV, ±39.062 mV, ±19.532 mV         |  |  |
| Fault and Overvoltage         | ±35 VDC (power off); +30 VDC, -25 VDC      |  |  |
| protection:                   | (power on)                                 |  |  |
| Sampling Rate:                | 12 samples/sec (all channels)              |  |  |
| Resolution:                   | 16 bits                                    |  |  |
| Accuracy:                     | ±0.1% FSR @ 25°C                           |  |  |
|                               | ±0.3% FSR @ -40 and 75°C                   |  |  |
| Input Impedance:              | 10M ohms                                   |  |  |

### Installation

### **Connecting the Power**

Connect the +12 to +36 VDC power line to the ioLogik E1200's terminal block V+ terminal; connect the ground from the power supply to the V- terminal. Connect the ground pin ( / / ) if earth ground is available.

|    | er supply  |      |  |
|----|------------|------|--|
|    | o 36VDC)   |      |  |
| 00 | Port Port2 | v. v |  |

**NOTE** For safety reasons, wires connecting the power supply should be at least 2 mm in diameter (e.g., 12 gauge wires).

### **Jumper Settings**

Models with DIO, AI, or external power channels require configuring the jumpers inside the enclosure. Remove the screw located on the back panel and open the cover to configure the jumpers.

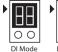

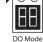

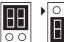

Voltage Mode Current Mode

DIO mode configurations are shown above (Default: DO Mode).

DOs on the ioLogik E1213 have 3 possible external (EXT) power configurations, which are shown to the right. Only one field power can be selected at a time (JP10 / 12V JP5 / 9V JP11) and the jumper must be inserted vertically, not horizontally (Default: Field Power JP10).

Analog mode configurations are shown above (Default: Voltage Mode).

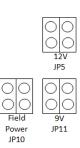

**NOTE** The ioLogik E1213 has 4 pure DO channels and 4 hybrid DIO channels. For the 4 pure DO channels, you can use the iumpers to select the power configuration output (i.e., field power, 12 V, 9 V). But for the 4 hybrid DIO channels, you cannot use the jumpers to select the power configuration output. Instead, you can only use the jumpers to set the DIO channels to either DI mode or DO mode.

### Mounting

There are two sliders on the back of the unit for DIN rail and wall mounting.

- 1. **Mounting on a DIN rail:** Pull out the bottom slider, latch the unit onto the DIN-rail, and push the slider back in.
- 2. **Mounting on the wall:** Pull out both the top and bottom sliders and align the screws accordingly.

- 2 -- 3 --1-- 4 -

# Connecting to the Network

The ioLogik E1200 has two built-in RJ45 Ethernet ports for connecting standard direct or cross-over Ethernet cables.

### **LED Indicators**

| Color    | Description                                                                              |  |  |  |  |
|----------|------------------------------------------------------------------------------------------|--|--|--|--|
| Amber    | System power is ON                                                                       |  |  |  |  |
| Off      | System power is OFF                                                                      |  |  |  |  |
| Green    | System is ready                                                                          |  |  |  |  |
| Flashing | Flashes every 1 sec when the "Locate" function is triggered                              |  |  |  |  |
| Flashing | Flashes every 0.5 sec when the firmware is being upgraded                                |  |  |  |  |
| Flashing | An on/off period cycle: 0.5 second shows<br>"Safe Mode"                                  |  |  |  |  |
| Off      | System is not ready.                                                                     |  |  |  |  |
| Green    | Ethernet connection enabled                                                              |  |  |  |  |
| Flashing | Transmitting or receiving data                                                           |  |  |  |  |
| Green    | Ethernet connection enabled                                                              |  |  |  |  |
| Flashing | Transmitting or receiving data                                                           |  |  |  |  |
| Green    | EXT field power input is connected                                                       |  |  |  |  |
| Off      | EXT field power input is disconnected                                                    |  |  |  |  |
|          | Amber Off Green Flashing Flashing Off Green Flashing Green Flashing Green Flashing Green |  |  |  |  |

# I/O Wiring

# **Digital Inputs/Outputs**

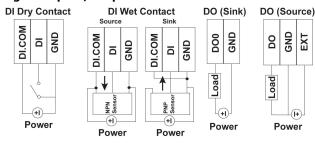

# **Analog Inputs/Outputs**

# Voltage/

# Current

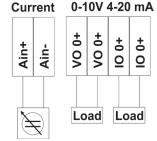

# Relay Output (Form A)

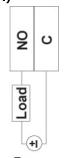

# Power

# **RTD Inputs**

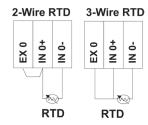

# TC Inputs

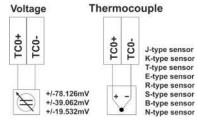

# **System Configuration**

# **Configuration via Web Console**

Main configuration of an ioLogik E1200 is by web console.

Default IP Address: 192.168.127.254

Subnet Mask: 255.255.255.0

**NOTE** Be sure to configure the host PC's IP address to the same subnet as the ioLogik E1200. For example, 192.168.127.253

### ioSearch Utility

ioSearch is a search utility that helps users locate an ioLogik E1200 on the local network. The utility can be found in the **Document and** Software CD → Software → ioSearch: the latest version can be downloaded from Moxa's website.

### **Load Factory Default Settings**

There are three ways to restore the ioLogik E1200 to factory default settings.

- 1. Hold the RESET button for 5 seconds.
- 2. In the ioSearch utility, right-click on the ioLogik device to be reset and select Reset to Default.
- 3. Select **Load Factory Default** from the web console.

### **Modbus Address Table**

Consult the user's manual for the ioLogik's Modbus address, or find the default address of the I/O channels in the web console by clicking User-defined Modbus Addressing → Default Address.

### **Active OPC Server Connection**

Connect the ioLogik E1200 to an Active OPC Server by following the steps below:

- 1. Disable the user-defined Modbus address function.
- 2. Install the Active OPC Server Lite utility from the **Document** and Software CD → Software → AOPC Lite → ActiveOPCSetup → Install.exe.
- 3. Install from Web console → Active OPC Server Settings → AOPC & I/O Settings: specify the IP address where the Active OPC Server is installed. Specify the I/O channels that need to be added to Active OPC Server Lite. Submit the settings and then Save/Restart.
- 4. From Web Console → Active OPC Server Settings → Create AOPC Tag, click the Create Tag button.
- 5. Launch Active OPC Server Lite from the Windows Start menu: Start → Programs → MOXA → IOServer → ActiveOPC → **ActiveOPC**. Save configurations before exiting Active OPC Server Lite.

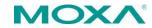

www.moxa.com/support

The Americas: +1-714-528-6777 (toll-free: 1-888-669-2872)

Europe: +49-89-3 70 03 99-0 Asia-Pacific: +886-2-8919-1230

China: +86-21-5258-9955 (toll-free: 800-820-5036)

© 2014 Moxa Inc. All rights reserved.

- 5 -- 7 -- 8 -- 6 -